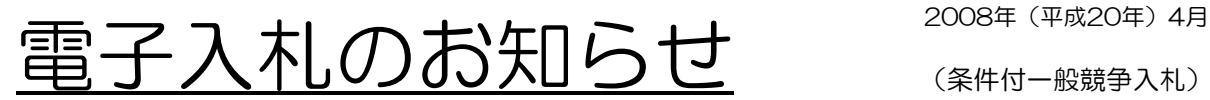

(条件付一般競争入札)

福山市では、2007年度(平成19年度)から、すべての建設工事及び測量・コンサルタント等業務の入札手続 は,電子入札により行っております。その手続の主な概要についてお知らせします。なお,電子入札等システムの 利用者登録を済ませていない方は,入札に参加できません。速やかに利用者登録を行ってください。

### ①入札参加申請 ②資格確認結果通知など

条件付一般競争入札に付す工事は,市の掲示場に掲示し 公告するとともに,福山市ホームページでお知らせしま す。入札に参加を希望される方は,公告文に記載の資格 要件等を確認のうえ,電子入札等システム(以下「シス テム」という。)により,入札参加希望書を提出してく ださい。なお,提出はできるだけ締切日の前日までにお 願いします。

設計図書等の確認については,公告の日から指定複写先 で販売します。(設計図書等の一部は,インターネット 上の【福山市WEB閲覧室】でも確認できます。)指定複 写先は,工事ごとに福山市ホームページに掲載します。 「設計図書等複写申込書」を指定複写先に提出し,購入 してください。

# ④工事費内訳書の提出

.<br>入札書を提出する際に,工事ごとに指定したExcelファイルを添付してください。なお,この場合にファイル名 は変更しないでください。書面による入札に変更された方は,工事費内訳書に内訳金額等を記入し,入札書を封 入する封筒に同封して提出してください。

工事費内訳書の提出がない場合や工事費内訳書の合計金額と入札金額が同額でない場合は入札無効となります。 作成した工事費内訳書が正しいファイルであるかどうか,記入もれや添付忘れがないかなど,十分留意されるよ うお願いします

# ⑤開札と立会

⑥くじ引き

公告又は資格確認結果通知書に表示している開 札日に,入札書を開札します。入札参加者は, 開札に立ち会うことができます。

開札の結果,落札となるべき同価の価格で入札をした者が 2人以上あるときは、直ちにくじ引きによって落札者を決 定します。入札参加者がその場に立会されている場合に は,くじを引いていただきます。(指名本人または届出済 の代理人以外の方は代理権限を証する委任状が必要で す。)不在の場合は,入札に関係のない市の職員が代わっ てくじを引きます。

③入札書の提出期限

お願いします。

す。

.<br>入札書の受付期間は, 2日間 (受付時間は両日 とも午前9時から午後4時まで)とします。シ ここ:…ここです。<br>ステムにより入札金額を記入した入札書を提出 してください。なお,パソコンの故障等に備 え、できるだけ1日目に提出していだだくよう

入札参加希望書を受理したときは,システム及 び電子メールで資格確認結果通知書を発行しま す。なお,この通知書は簡易審査によるもので あり、最終的な資格の審査は開札後に行いま

# ⑦入札結果の通知と公表

電子入札者には,システムにより開札結果を通知します。 なお,開札結果は,システムの検証機能を使用すれば,す ぐに確認できます。

※お問合せ先:福山市建設局建設管理部契約課 〒720-8501 福山市東桜町3番5号 TEL 084(928)1076 E-mail;keiyaku@city.fukuyama.hiroshima.jp 【契約課トップページ】 http://www.city.fukuyama.hiroshima.jp/keiyaku/hp/index.html 【福山市WEB閲覧室(条件付一般競争入札及び公募型指名競争入札)】 http://www.city.fukuyama.hiroshima.jp/keiyaku/hp/eturan/koubo.html

#### ⑧契約の締結

落札された方は,建設管理部契約課で契約を締 結(落札決定の日から5日以内)していただき ます。

#### ⑨書面参加への変更手続

商号や代表者名などの変更により, ICカード に格納されている情報が,事実と一致しなく なったとき,破損等によりICカードが使用で きなくなったとき,またはパソコンの障害など により,電子入札ができなくなったときは,入 札書締切日時の1時間前までに「書面参加申請 書」を契約担当課へ提出してください。その案 件に限り,以降の処理を書面で行うことができ ます。